### jpve

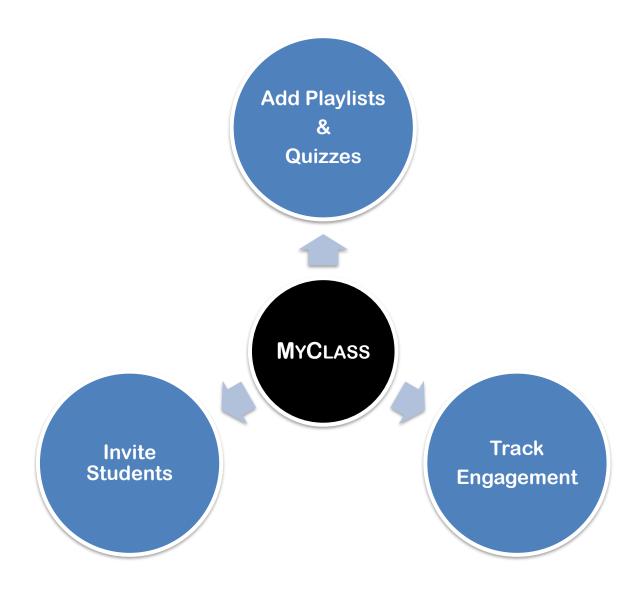

**MyClass** is designed to simplify the process of sharing class materials with your students. It allows you to easily collate JoVE Playlists and Quizzes and seamlessly distribute them among your students via a Class.

With MyClass, you can centralize your course materials and track your students' engagement with the materials in the Class. We believe that MyClass will help you create a more efficient and effective teaching experience for both you and your students

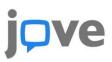

#### How to access & create a Class on the JoVE platform?

4)

5)

- 1) Log in to your JoVE account.
- Click on the Education dropdown on the header and select My Classes (BETA) submenu to navigate to MyClass landing page

 On the MyClass landing page click on the <u>Create new</u> <u>Class</u> button

This will open up an overlay to fill-in details for the new class.

After filling in the necessary details click on the <u>Create</u> <u>new Class</u> button on the overlay

- The newly created class will start appearing under the My Classes section - Eg: Test Class
- A JoVE Curriculum Specialist can also create and share a class with you, which you can see listed under Draft Classes - Eg: Demo Class 2

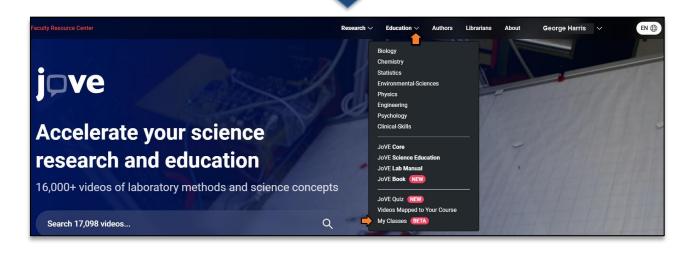

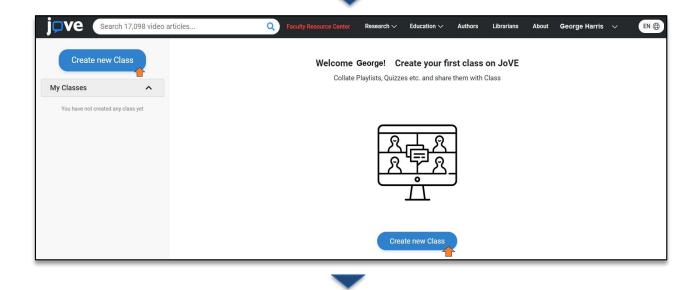

| JOVE Search 17,098 video articles  | Q Faculty Resource Center Research V Education V Authors Librarians About George H | arris 🗸 🛛 🕀 |
|------------------------------------|------------------------------------------------------------------------------------|-------------|
| Create new Class                   | Create a new Class                                                                 | ×           |
| My Classes                         |                                                                                    |             |
| You have not created any class yet | Enter Class Name : * Enter Faculty's Name : *                                      |             |
|                                    | Write a class name with which students can connect common cartridge                |             |
|                                    | Enter Class Description :                                                          |             |
|                                    | Write a few lines about this class                                                 |             |
|                                    |                                                                                    | 6           |
|                                    | Enter Instruction / Guidelines for Class :                                         |             |
|                                    | Mention any instructions that the students need to follow                          |             |
|                                    |                                                                                    |             |
|                                    | Oraște asur Clasa                                                                  |             |
|                                    | Create new Class                                                                   |             |
|                                    |                                                                                    |             |

| jove Sear            | rch 17,098 video articles | Q Faculty Resource Center Research                                                                                                    | √ Educa    | ation $\checkmark$ Authors | Librarians | About | George Harris 🗸 🗸 | EN @ |
|----------------------|---------------------------|----------------------------------------------------------------------------------------------------|------------|----------------------------|------------|-------|-------------------|------|
| Create new           | v Class                   | Create a new Class                                                                                                    |            |                            |            |       | ×                 |      |
| My Classes           | ^                         |                                                                                                    |            |                            |            |       |                   |      |
| You have not created | d any class yet           | Enter Class Name : *                                                                                                    |            | Enter Faculty's Name       | :*         |       |                   |      |
|                      |                           | Test Class                                                                                                    |            | George Harris              |            |       |                   |      |
|                      |                           | Enter Class Description :                                                                                                    |            |                            |            |       |                   |      |
|                      |                           | This is BIO101 class                                                                                                    |            |                            |            |       |                   |      |
|                      |                           | Enter Instruction / Guidelines for Class :                                                                                                   |            |                            |            |       | "                 |      |
|                      |                           | Welcome to BIO101 class.<br>- Watch videos from the playlists added to the class<br>- Take the assigned quizzes from the class within the du | date       |                            |            |       |                   |      |
|                      |                           | •                                                                                                    | Create net | w Class                    |            |       |                   |      |

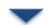

| j <b>pve</b> (                       | Search 17,086 video artic | cles                                         | Q Faculty Resource Cent                                   | er Research 🗸                       | Education 🗸                                          | Authors | Librarians | About | George Harris 🚿        | ~ EN () |
|--------------------------------------|---------------------------|----------------------------------------------|-----------------------------------------------------------|-------------------------------------|------------------------------------------------------|---------|------------|-------|------------------------|---------|
| Create<br>My Classes<br>• Test Class | new Class                 | Class Name:<br>Description:<br>Faculty Name: | Test Class 🗭<br>This is BIO101 class 🗹<br>George Harris 🗹 | CI                                  | ass Details                                          |         |            |       | students in the class) | )       |
|                                      |                           | Playlist                                     | Quizzes                                                   | Contents a<br>Playlist, Quizzes add | added to this<br>ed to this class, fo                |         | its        |       |                        |         |
| Draft Classes                        | 2                         |                                              |                                                           | playl                               | ive not added a<br>ist to this class<br>Add Playlist |         |            |       |                        |         |

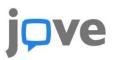

### \* How to add Playlists to a Class on JoVE platform?

- Click on the Add Playlist button under the playlist tab inside the class.
- 2) An overlay will appear listing the playlists created by you on JoVE
- You can select more than one playlists from the list
- After completing the selection, click on Confirm Playlist button to add the selected playlists to your Class

| Create new Class | Add Playlist to your Class                                  | ×      |                           |
|------------------|-------------------------------------------------------------|--------|---------------------------|
|                  | Class Name: Test Class                                      |        | 221 Invite Students       |
| My Classes       | Add Playlist to Class:                                      |        | (0 students in the class) |
|                  | Q Search by playlist name                                   |        |                           |
|                  | TITLE                                                       | ACTION |                           |
|                  | BIEN 130_Bioinstrumentation _Robert A Mckee_Feb 2022_Part 2 | 2 🦛    |                           |
|                  | Biotech for MyClass                                         | 2 🔶    |                           |
| Classes          | primary cell cultures                                       |        |                           |
| mo Class 2       | 1 2 4 >                                                     |        |                           |
|                  | Confirm Playlists Cancel                                    |        |                           |

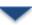

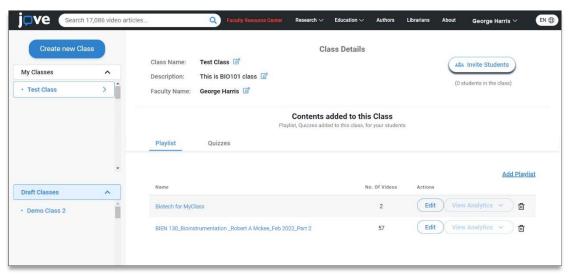

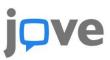

#### \* How to add Quizzes to a Class on JoVE platform?

 Inside the class, navigate to the Quizzes tab and click on the Add Quiz button

-----

 An overlay will appear listing the quizzes created by you on JoVE

-----

3) You can select more than one quizzes from the list
4) After completing the selection, click on Confirm Quizzes button to add the selected quizzes to your Class.

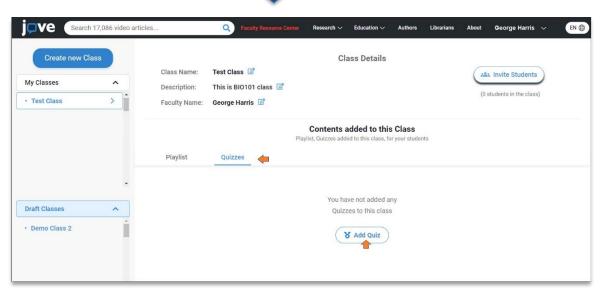

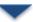

| <b>jove</b> Search 17,086 v | Add quizzes to a Class & Share with Faculty |     | × | George Harris 🗸 🛛 🕀       |
|-----------------------------|---------------------------------------------|-----|---|---------------------------|
| Create new Class My Classes | Class Name: Test Class                      |     |   | :&: Invite Students       |
| Test Class                  | Add quizzes to Class:                       |     |   | (0 students in the class) |
|                             | Q Search by quizzes name Quiz               |     | • |                           |
|                             | Metabolism Quiz                             | 2 🦛 |   |                           |
|                             | Quiz 5                                      | 🗹 🦛 |   |                           |
| Draft Classes               | Quiz 4                                      |     | * |                           |
| Demo Class 2                | 1 2 >                                       |     |   |                           |
|                             | Confirm Quizzes Cancel                      |     |   |                           |

| Create new C             | lass   |                                              |                                                     |                 | Cla        | ass Details |         |                           |
|--------------------------|--------|----------------------------------------------|-----------------------------------------------------|-----------------|------------|-------------|---------|---------------------------|
| My Classes  • Test Class | ^<br>> | Class Name:<br>Description:<br>Faculty Name: | Test Class 🕜<br>This is BIO101 c<br>George Harris 🖸 |                 |            |             |         | (0 students in the class) |
|                          |        |                                              |                                                     | Play            | Contents a |             |         | s                         |
|                          | _      | Playlist                                     | Quizzes                                             |                 |            |             |         |                           |
| raft Classes             | ~      | Title                                        | Туре                                                | Date<br>Created | Deadline   | Completed   | Actions | Add Quizzes               |
| Demo Class 2             | Î      | Quiz 5                                       | Graded                                              | 01/11/2023      | •          | 0           | Edit    | Results Download CSV      |
|                          |        | Metabolism                                   | Graded                                              | 02/10/2023      | 01/18/2024 | 0           | Edit    | Results Download CSV 🗍 🖬  |

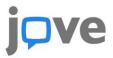

### \* How to Invite Students to a Class on JoVE platform?

The pre-requisite to invite students to a class is to have atleast one playlist or quiz added to the class. The Invite Students button remains inactive in an empty class.
 Once you have added a playlist or a quiz, the Invite Students button will be
 Click on the Invite Students and an overlay will appear
 You can find three different ways in which you can invite students to join your class

enabled.

|                                                | h 17,086 video artic | Cles Q Faculty Resource Center Resea                                                             | rch $\checkmark$ Education $\checkmark$ Authors                        | Librarians About George Harris V EN 🤀                 |
|------------------------------------------------|----------------------|--------------------------------------------------------------------------------------------------|------------------------------------------------------------------------|-------------------------------------------------------|
| Create new Class<br>My Classes<br>• Test Class | lass                 | Class Name: Test Class 2<br>Description: This is BIO101 class 2<br>Faculty Name: George Harris 2 | Class Details                                                          | (0 students in the class)                             |
|                                                |                      |                                                                                                  | ents added to this Class<br>res added to this class, for your students |                                                       |
| Draft Classes                                  | •                    | Name                                                                                             | No. Of Videos                                                          | Add Playlist<br>Actions                               |
| Demo Class 2                                   |                      | Biotech for MyClass BIEN 130_Bioinstrumentation_Robert A Mckee_Feb 2022_Part 2                   | 2 57                                                                   | Edit     View Analytics       Edit     View Analytics |

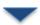

| JOVE Search 17,086 video articles | Q                                                                                                    | Faculty Resource Center Research ~ Education ~ Authors                         | Librarians | About George Harris 🗸 🔛 🕀 |  |  |  |  |
|-----------------------------------|----------------------------------------------------------------------------------------------------|--------------------------------------------------------------------------------|------------|---------------------------|--|--|--|--|
| Create new Class                  | Invite students to                                                                                         | your class !                                                                   | ×          |                           |  |  |  |  |
|                                   | Class Name: Test C                                                                                         | lass                                                                           |            | :&: Invite Students       |  |  |  |  |
| My Classes                        | Class Code:                                                                                                | C5EE3FB7 Copy C                                                                | ode        | (0 students in the class) |  |  |  |  |
|                                   | <ol> <li>Ask students to visit w</li> <li>Follow the instructions</li> <li>Enter the class-code</li> </ol> | ww.jove.com/join-class<br>to either log in or create one-time account          |            |                           |  |  |  |  |
|                                   |                                                                                                    | OR                                                                             |            |                           |  |  |  |  |
|                                   | Share Link:                                                                                                | www.jove.com/join-class?code=C5EE3FB7 Copy I                                   | .ink       |                           |  |  |  |  |
| •                                 | <ol> <li>Share this link with you</li> <li>Ask them to follow on-</li> </ol>                               | ir students<br>screen instructions to either log in or create one-time account |            | Add Playlist              |  |  |  |  |
| Draft Classes                     |                                                                                                    | OR                                                                             |            | 15                        |  |  |  |  |
| Demo Class 2                      | Invite Students:                                                                                           | Enter student's institutional id, separater Share Invite                       |            | lit View Analytics 🗸 🗇 🗇  |  |  |  |  |
|                                   | Upload student's email-                                                                                    | id in bulk to share invite                                                     |            | lit View Analytics 🗸 🖬    |  |  |  |  |
|                                   |                                                                                                    | Done <u>Cancel</u>                                                             |            |                           |  |  |  |  |

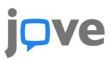

### How can Students join a Class on JoVE platform?

- Students need to Log-in to their JoVE account and click on Join Class button on the header. This button appears only for a student profile.
- On the next screen student can enter the class code and click on Proceed.
- On the subsequent screen student will be asked to confirm the class before joining
- Once the student confirms by clicking on Procced, he/she will be able to successfully land inside the class and watch the videos or take guizzes.

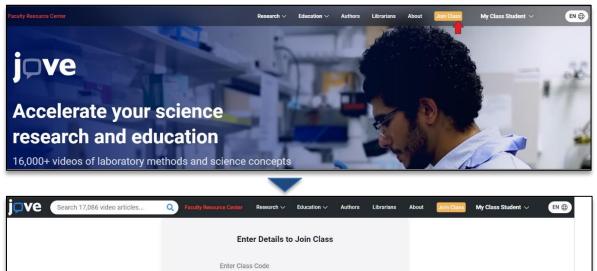

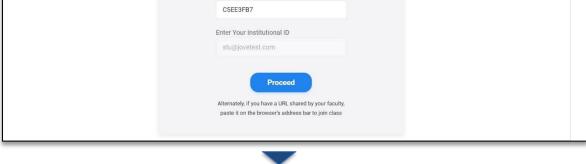

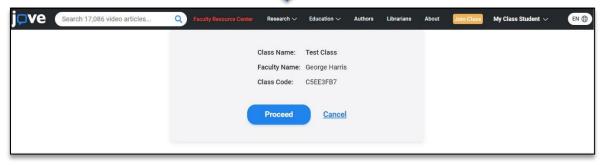

| j <b>p</b> ve (          | Search 17,086 video articles. | . Q F                                        | aculty Resource Center                              | Research $\checkmark$ | Education $\checkmark$              | Authors   | Librarians | About | Join Class | My Class S | Student $\checkmark$ | EN 🌐 |
|--------------------------|-------------------------------|----------------------------------------------|-----------------------------------------------------|-----------------------|-------------------------------------|-----------|------------|-------|------------|------------|----------------------|------|
| My Classes  • Test Class | <u>^</u><br>≻                 | Class Name:<br>Description:<br>Faculty Name: | Test Class<br>This is BIO101 class<br>George Harris |                       | Cla                                 | ss Detail | S          |       |            |            |                      |      |
|                          |                               | Playlist                                     | Quizzes                                             |                       | tents shared<br>ylists, Quizzes add |           |            |       |            |            |                      |      |
|                          | •                             | Name<br>Biotech for My                       | rClass                                              |                       |                                     |           |            |       | No. 0f     |            | Actions<br>Watch     |      |
|                          |                               | BIEN 130_Bioi                                | nstrumentation_Robert                               | A Mckee_Feb 20        | 22_Part 2                           |           |            |       | 5          | 7          | Watch                |      |

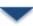

| j <b>pve</b> ( | Search 17,086 video article | S Q Faculty      | esource Center Res          | search 🗸 🛛 Educatio | n $\checkmark$ Authors                  | Librarians Ab | out Join Class     | My Class Student $ \sim $ | EN 🌐 |
|----------------|-----------------------------|------------------|-----------------------------|---------------------|-----------------------------------------|---------------|--------------------|---------------------------|------|
| My Classes     | ^                           | Class Name: Test |                             |                     | Class Details                           | 5             |                    |                           |      |
| • Test Class   | >                           |                  | s BIO101 class<br>Je Harris |                     |                                         |               |                    |                           |      |
|                |                             |                  |                             |                     | nared with you<br>zes added to this cla |               |                    |                           |      |
|                |                             | Playlist         | Quizzes                     |                     |                                         |               |                    |                           |      |
|                | •                           | Title            | Туре                        | Date Created        | Deadline                                | Submitted     | Progress/ Performa | nce Actions               | _    |
|                |                             | Quiz 5           | Graded                      | 01/11/2023          | -                                       |               | 0% Progress        | Start                     |      |
|                |                             | Metabolism Quiz  | Graded                      | 02/10/2023          | 01/18/2024                              |               | 0% Progress        | Start                     |      |

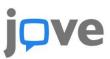

### \* How faculty can view analytics in a Class on JoVE platform?

- The View Analytics button will be become active once atleast a Student has watched a video in that playlist.
- Click on the View Analytics button to see which student has watched which video.
- The report will show the date when the student watched the video for the first time.
- 4) You can download the complete report for better readability

| Test Class   | > | Faculty Name: George H                                                        | Harris 🗹        | •                                    |               |                |                                       |                |            | 1 Stud        | ents in The     | Class               |
|--------------|---|-------------------------------------------------------------------------------|-----------------|--------------------------------------|---------------|----------------|---------------------------------------|----------------|------------|---------------|-----------------|---------------------|
|              |   |                                                                               |                 |                                      |               |                | ded to this (<br>to this class, for y |                |            |               |                 |                     |
| raft Classes | • | Playlist Quizz                                                                | æs              |                                      |               |                | No.                                   | Of Videos<br>2 | Actions    | View An       | A<br>nalytics v | . <u>dd Playlis</u> |
| Demo Class 2 |   | BIOLECH TOT MYCTASS                                                           | n_Robert /      | A Mckee_Fe                           | b 2022_Part : | 2              |                                       | 57             | Edit       |               | nalytics v      |                     |
|              |   |                                                                               | Student<br>Name | Murine<br>Ech                        | Membrane<br>P | High-<br>Resol | Introducti                            | Introducti     | Introducti | FMRI:<br>Func | Scanning<br>E   | Surface<br>Pl       |
| TestVyanky   | • | Welcome to BIO101 clas<br>- Watch videos from the<br>- Take the assigned quiz | Student         | 2023-03-<br>03<br>03:21:27<br>PM IST | -             | -              | 2023-03-03<br>03:22:00 PM<br>IST      |                | -          |               | -               |                     |